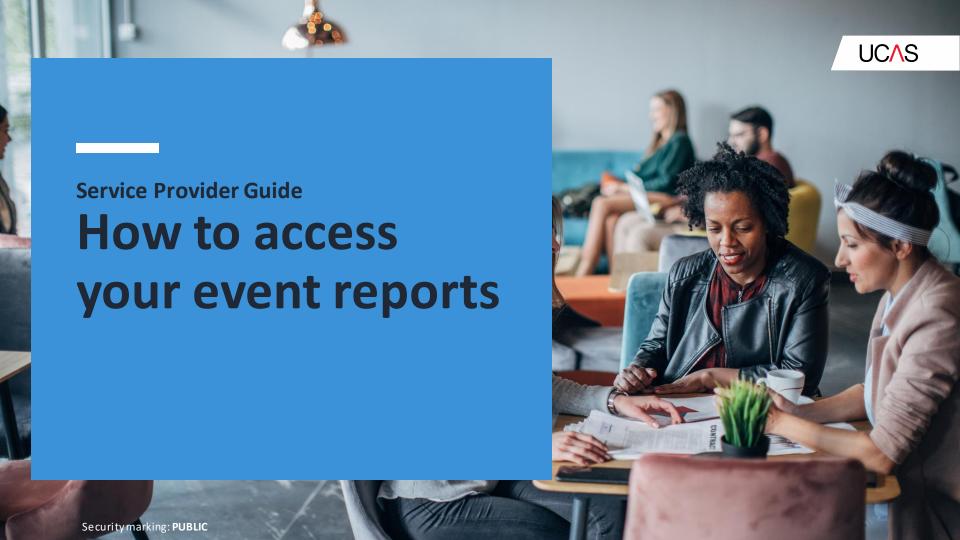

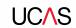

### How to login to your service provider account

 Either you can use the personal link that you will have been sent or go to <u>www.ucasmedia.com/enet</u> and enter your login and password.

| UC/\S | Further educ                   | ation               | Undergraduate | Postgradu | ıate | Apprenticeships | Careers | 9 |
|-------|--------------------------------|---------------------|---------------|-----------|------|-----------------|---------|---|
|       | Login                          |                     |               |           |      |                 |         |   |
|       | Email address:                 | Enter email address |               |           |      |                 |         |   |
|       | Password:                      | Enter               | password      |           |      |                 |         |   |
|       |                                | ☐ Re                | member me     |           |      |                 |         |   |
|       | Forgotten your login password? |                     |               |           |      |                 |         |   |
|       | Enter email addre              | ss and o            | lick here     |           |      |                 |         |   |
|       |                                |                     |               | Sign Ir   | 1    |                 |         |   |

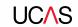

### How to access your reports

- Once logged in you will see this screen (your personal details will appear on the right).
- Click on Service provider reports
- Please note there will be additional menu options if you are also the booker for the Discovery exhibitions as your login will give access to service provider and exhibitor information.

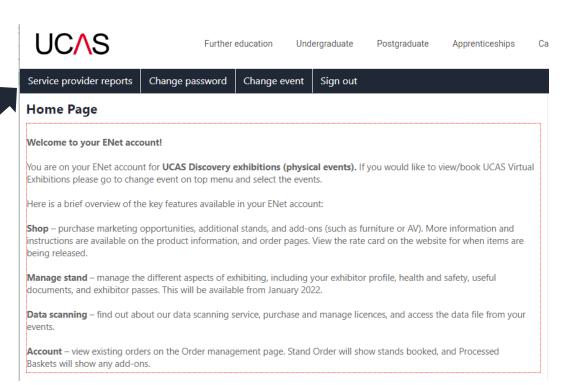

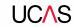

## How to access your reports

Service provider reports

Change password

Change event

Sign out

#### Service provider reports

Use the tiles below to load the reports.

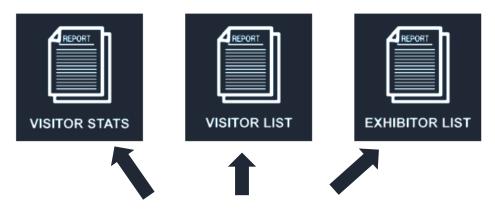

Click on the view only live reporting links above

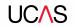

## How to access your reports

What will the reports provide?

- **Exhibitor list** shows exhibitors who have booked, including furniture requests.
- **Visitor stats** shows how many groups and individuals have booked on to each of your event sessions.
- **Visitor list** showing school/college groups that have booked, including emergency contact details, special requirements, and transport details.

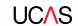

# Service provider support

Sign in details for your service provider account (ENet) have been sent to you. Training will be available on request – please speak to your UCAS event organiser.

If you have any difficulties accessing the reporting or need technical support, please email <a href="mailto:eventstechnical@ucas.ac.uk">eventstechnical@ucas.ac.uk</a>

You can also find information on the Service Provider Hub <a href="https://www.ucas.com/ucas-service-providers-2023">https://www.ucas.com/ucas-service-providers-2023</a>.